# **Adobe Photoshop CC Básico**

Formación online • 26 horas de duración

# **CARACTERÍSTICAS**

## **Objetivos**  principales del curso

Conocerás el espacio de trabajo y las técnicas básicas de edición de imágenes: dibujo con distintas herramientas, trabajo con capas, corrección del color, retoque de imágenes, impresión, etc...

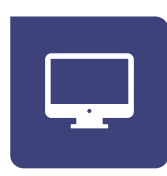

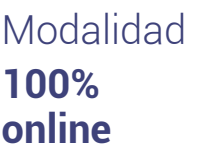

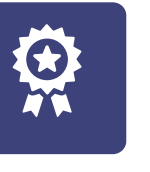

**Diploma** de Aprovechamiento

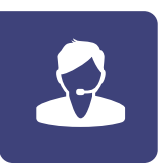

**Apoyo y asesoramiento** continuo

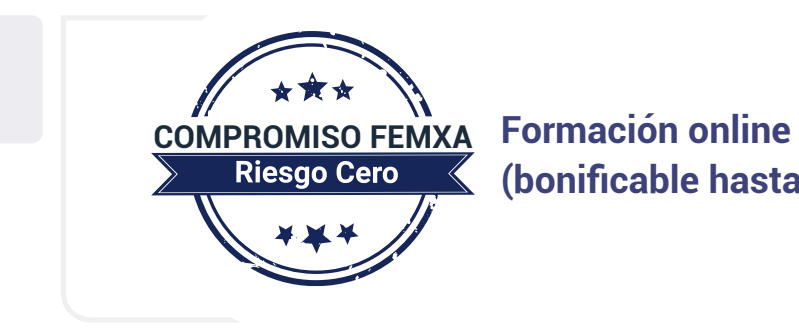

**(bonificable hasta el 100%)**

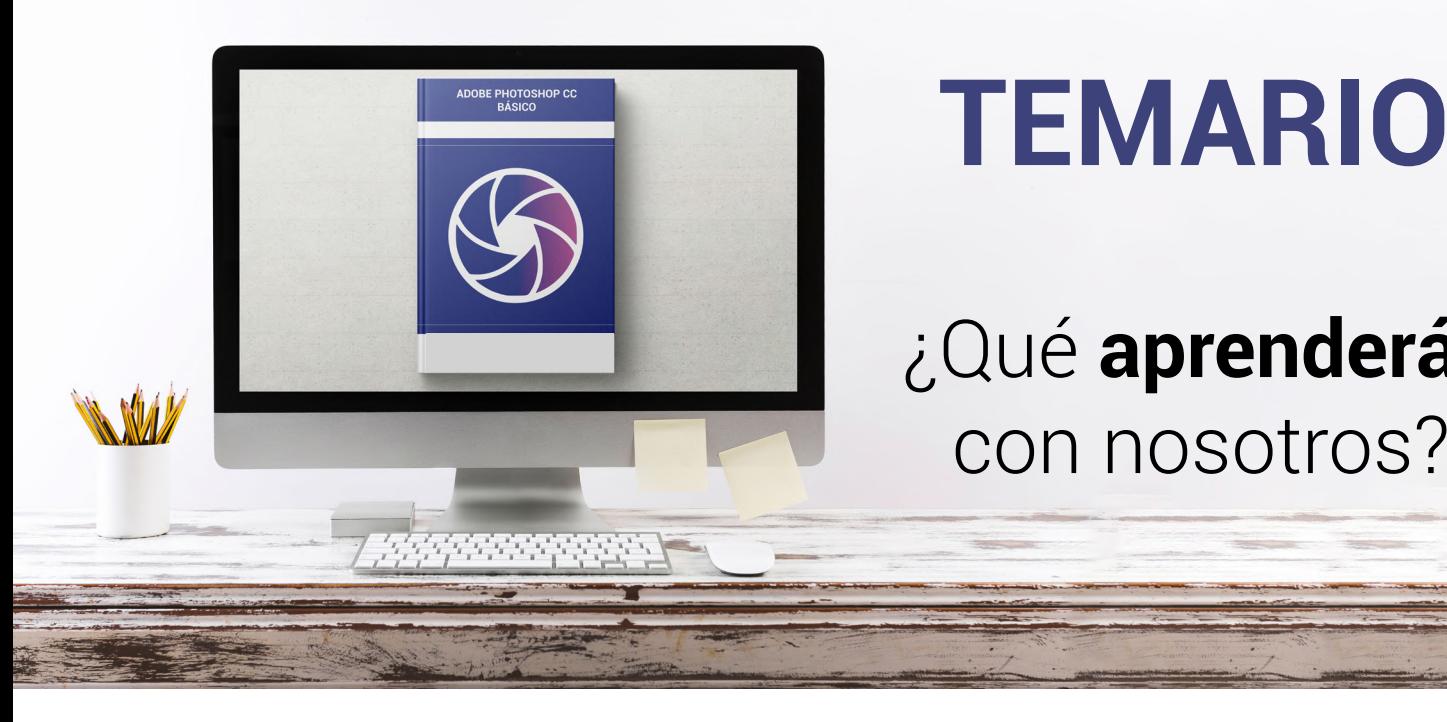

# **TEMARIO**

¿Qué **aprenderás**  con nosotros?

## **PRIMEROS PASOS EN PHOTOSHOP.**

• Las imágenes.

**1**

- Tipos de imágenes.
- Partes principales.
- Salir de Photoshop.

#### **ABRIR Y GUARDAR IMÁGENES. 2**

- Abrir imágenes.
- Imágenes vectoriales y de mapa de bits.
- Creación de imágenes.
- Imágenes a partir de plantillas.
- Guardar imágenes y formatos de archivo.

#### **EL ESPACIO DE TRABAJO. 3**

- Colocar las ventanas.
- Organizar grupos de paneles.
- Guardar la configuración.
- Preferencias de Photoshop.
- Adobe Bridge.

## **4 MOVERSE POR LA IMAGEN.**

• Ampliar y reducir.

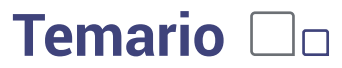

- Recortar la imagen.
- Tamaño del lienzo.
- Duplicar y cortar.
- Enderezar imagen y ajustar la perspectiva.
- Opciones avanzadas de recorte.
- Pedir ayuda.

#### **DIBUJAR CON EL LÁPIZ Y SELECCIONAR COLORES. 5**

- La herramienta Lápiz.
- Deshacer acciones.
- El modo de color.
- El Selector de color.
- La herramienta Cuentagotas.

#### **PINTAR CON UN PINCEL. 6**

- Pinceles ya creados.
- Configurar un pincel.
- Los modos de fusión.

#### **SELECCIONAR. 7**

- Seleccionar zonas de la imagen.
- Las herramientas Marco.
- Las herramientas Lazo.
- Selección por colores.
- Ajustar la selección.

#### **IMÁGENES CON CAPAS. 8**

- Visualizar las capas.
- Orden de apilamiento.
- Utilización de las capas.
- Copiar y pegar.
- Combinar y acoplar.

### **9 RELLENAR DE COLOR.**

- Rellenar con degradados.
- La herramienta Borrador.

## **Adobe Photoshop CC Básico Temario**

- La herramienta Borrador mágico.
- La herramienta Borrador de fondos.

### **10 DIBUJAR CON TRAZADOS.**

- Herramientas de dibujo.
- Rellenar píxeles.
- Capas de forma.
- Las herramientas de Pluma.
- Trazados.
- Duplicar trazados.

### **11 AJUSTAR IMAGENES I.**

- Luces y sombras.
- Equilibrando los colores.
- Cambiar los colores.
- Ajuste global.

#### **AJUSTAR IMÁGENES II. 12**

- Brillo y contraste.
- Otros efectos.
- Corregir el color en imágenes de interiores.
- Imágenes con exceso de contraste.

## **13 RETOCAR IMÁGENES I.**

- Dibujando con precisión.
- Escala y rotación.
- Sesgar, voltear y distorsionar.
- Herramientas de retoque.
- Corrección selectiva: sobreexponer y subexponer.

## **14 RETOCAR IMÁGENES II.**

- Corregir la imagen.
- Eliminar elementos.
- Corregir imperfecciones.
- Corregir ojos rojos, sustituir colores y blanquear ojos y dientes.

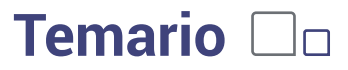

#### **TEXTO EN LAS IMÁGENES. 15**

- Incluir texto.
- Formato del texto.
- Efectos en el texto.
- Poner notas.
- Revisión ortográfica.

### **IMPRIMIR LA IMAGEN. 16**

- Ajustes de impresión.
- Parámetros avanzados de impresión.
- Impresión.

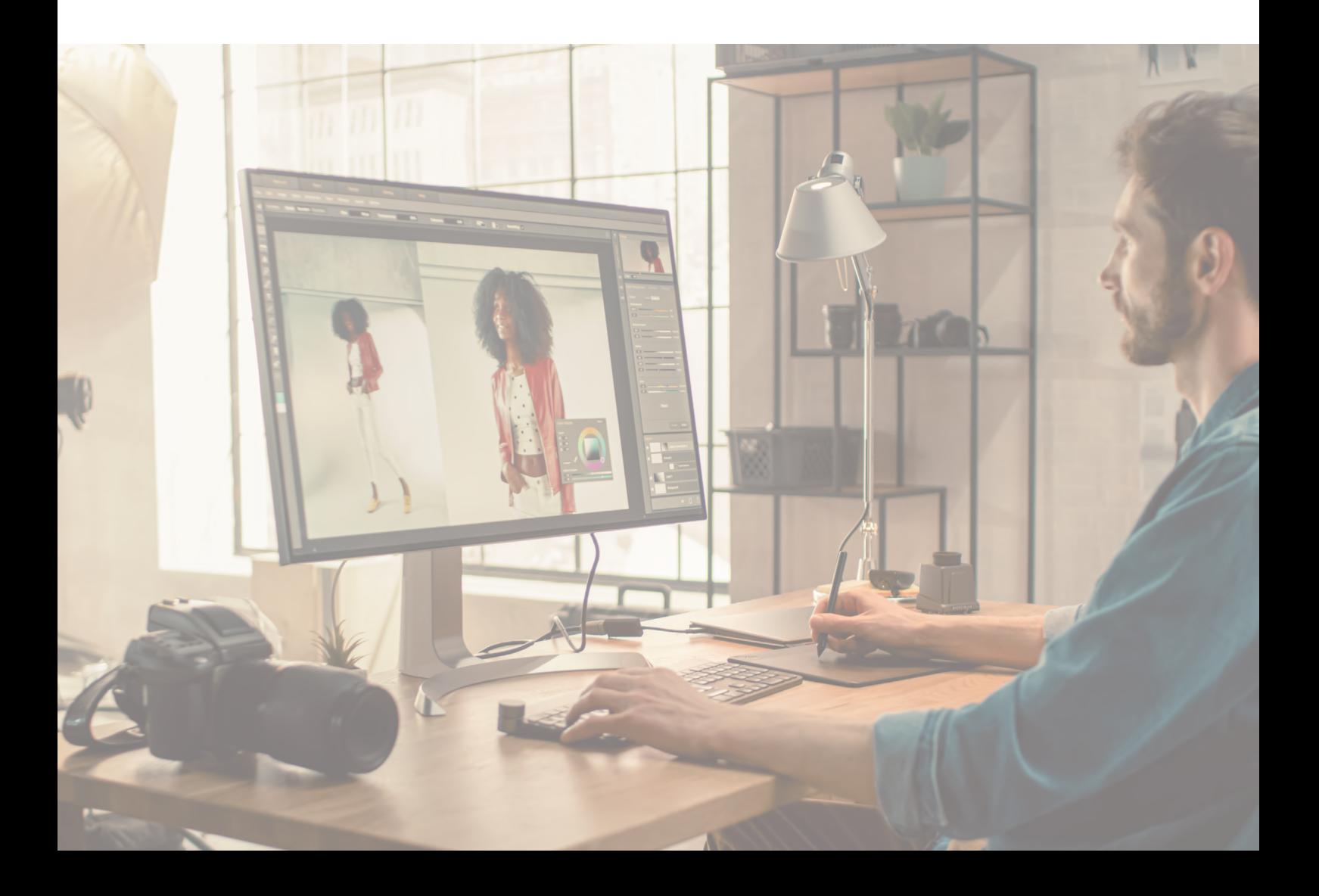

## WW.CursosFeman Andrews **METODOLOGÍA**

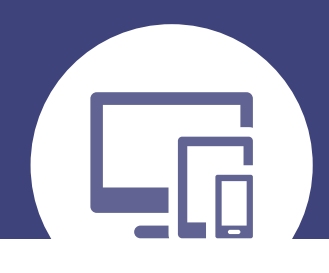

## **100% ONLINE. FLEXIBILIDAD**

Nuestra **metodología online** está pensada para que los alumnos adquieran un nivel de conocimiento adecuado a su ocupación profesional. Ofrecemos un nivel alto de interactividad, siguiendo un plan de trabajo totalmente **individualizado,** con un **seguimiento y evaluación, acceso a contenidos 24 horas y ejercicios** que facilitan y amenizan el aprendizaje.

Una vez matriculado, el alumno recibirá las claves de acceso al **Campus Virtual** del curso para que, desde ese momento, pueda acceder cuando quiera (24 horas al día) en función de su disponibilidad horaria, y desde cualquier PC. Solo necesita conexión a Internet.

Además, el ritmo y el itinerario didáctico del curso están diseñados para ser conciliados con responsabilidades personales y laborales de los estudiantes.

## **¿Qué ventajas tiene la formación online?:**

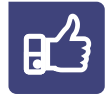

**Fácil de utilizar:** no se necesitan conocimientos específicos de informática para realizar el curso. Nuestra plataforma online orienta paso a paso en todo el proceso de formación.

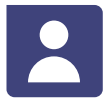

**Tutor personal:** se pueden resolver las dudas en directo en horario de tutorías o consultar con un tutor personal a través de e-mail.

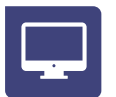

**Desde cualquier dispositivo:** sin desplazamientos. Con las claves de acceso se puede acceder al curso desde cualquier dispositivo.

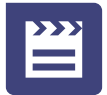

**Vídeos y herramientas multimedia:** Foros, chats, casos prácticos y múltiples vídeos que harán que tu aprendizaje sea mucho más ameno.

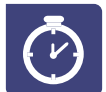

**Disponible las 24 horas:** se puede acceder al curso en cualquier momento del día.

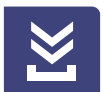

**Contenido descargable:** el contenido del curso y todo el material complementario está disponible para su descarga.

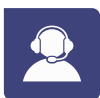

**Soporte técnico:** un equipo de soporte informático estará disponible para cualquier incidencia.

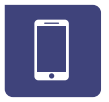

**Tutorías telefónicas:** el tutor estará disponible telefónicamente.